# **EBSCO User Guide**

- 1. What is Ebsco?
- 2. How do I access CINAHL through Ebsco?
- 3. How to start a search
- 4. How to search with subject headings?
- 5. How to combine search terms with OR and AND
- 6. Wildcard searching and truncation
- 7. Adjacency Searching
- 8. How to filter or limit your search results
- 9. How to save individual results
- 10. How to export results

### 1. What is Ebsco?

Ebsco is a platform that allows you to access: CINAHL Medline EBSCO Psychology and Behavioural Sciences Collection

## 2. How do I access CINAHL through Ebsco?

You can access them individually through links on the library website: https://www.bsuh.nhs.uk/library/accessing-information/find-information-on-a-topic/

Or you can access them through NHS Library and Knowledge Hub.

### 3. How to start a search

To enable full functionality (save searches and results) and allow access to your **Folder** (previous searches etc.), click the **Sign In** link on the top bar

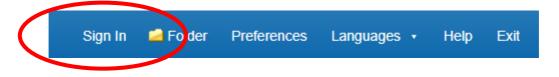

Once you have selected a database, you can begin searching. If the screen displayed is not shown, click the **New Search** button in the top left and make sure **Advanced search** is selected.

| New Search | Publications   | CINAHL Subject Headings  | Cited References | Citation Matcher | More •                     |             |          |
|------------|----------------|--------------------------|------------------|------------------|----------------------------|-------------|----------|
|            |                |                          |                  |                  | Sign i                     | in 🧀 Foider | Preferer |
| 0          | Searching: CII | NAHL Choose Databases    |                  |                  |                            |             |          |
| EBSCOhost  |                |                          |                  | Select a Fie     | ld (optional) <del>*</del> | Search      |          |
|            | AND +          |                          |                  | Select a Fie     | ld (optional) *            | Clear ?     |          |
|            | AND +          |                          |                  | Select a Fie     | ld (optional) -            | $\oplus$    |          |
|            | Basic Search   | Advanced Search Search H | istory           |                  |                            |             |          |

You can now start entering your natural language search terms in the fields. Please note, to search for a phrase you will need to use inverted commas.

To select which fields you would like to search, use the drop-down menus. You can choose to search all text in an item's record, or narrow your search down to specific fields. If you want to search more than one specific field, for example, Title and Abstract, you need to search for these on separate rows using 'OR'. Once you've entered your search term, select 'Search':

| New Search | Publications CINAHL Subject Headings                                       | Cited References C | Citation Matcher | More 🔸                      |                |
|------------|----------------------------------------------------------------------------|--------------------|------------------|-----------------------------|----------------|
| EBSCOhost  | Searching: CINAHL Choose Databases Suggest Subject Terms "passive smoking" |                    | $\left( \right)$ | TX All Text -               | Search         |
| (          | OR - passive smoking"                                                      |                    |                  | AB Abstract 👻               | <u>clear</u> ? |
|            | AND -                                                                      |                    | Select a Fiel    | i <del>d (optional)</del> - | + $-$          |
|            | Basic Search Advanced Search H                                             | istory             |                  |                             |                |

| lew Search   | Publications CINAHL Subject Headings Cited Reference                                                                       | es Cilf don Matcher More +         |
|--------------|----------------------------------------------------------------------------------------------------|------------------------------------|
| EBSCOhest    | Searching: CINAHL Choose Databases                                                                                         |                                    |
| LISCO/201    |                                                                                                    | Select a Field (optional) * Searc  |
|              | AND +                                                                                                    | Select a Field (optional) * CHAR ? |
|              | AND +                                                                                                    | Select a Field (optional) -        |
|              | Basic Search Advanced Search Search History *<br>story/Alerts<br>istory Retrieve Searches Retrieve Alerts Save Sylarches / | Alertis                            |
|              |                                                                                                    |                                    |
| C Select / d | deselect all Search with AND Search with OR Delete S                                                                       | Searches                           |

This will generate a results line for your search concept:

## 4. How to search with subject headings

To search for Subject Headings, tick Suggest Subject Terms and then click search

| New Search | Publications CINAHL Subject Headings                             | Cited References Citation Ma | tcher More •           |            |
|------------|------------------------------------------------------------------|------------------------------|------------------------|------------|
| EBSCOhor   | Sectioning: CINARE <u>Shoose Databases</u> Suggest Subject Terms |                              |                        |            |
|            | passive smoking                                                  | Selec                        | t a Field (optional) - | Search     |
|            |                                                                  | Selec                        | t a Field (optional) - | Clear ?    |
|            | AND -                                                            | Selec                        | t a Field (optional) - | $\oplus$ – |
|            | Basic Search Advanced Search Search H                            | istory ▼                     |                        |            |

The Thesaurus may have exactly what you're looking for, or offer suggestions to other subjects: have a go at searching for alternative terms too. **Click on the relevant heading if there is one.** 

| Results For: passive smoking                                        |                               |
|---------------------------------------------------------------------|-------------------------------|
| Check box to Click invised lerm<br>view subheedings: Sof free view. | Explode Major C<br>(+) bnospt |
| Z Pasaive Smoking                                                   |                               |
| Smoking, Passive time: Passive Smoking                              |                               |
| C Motion Therapy Continuous Passive                                 |                               |
| Smoke Inhalation Intery                                             |                               |

The database will also give you options to apply **Explode** or **Major concept** to the term selected, or to apply **subheadings** to the term; these options can widen or narrow the search:

| Include All Subheadings<br>Or select one or more<br>subheadings to restrict your | Search Term        | Explode<br>(+) | Major |   |
|----------------------------------------------------------------------------------|--------------------|----------------|-------|---|
| Adverse Effects/AE //                                                            | Passive<br>Smoking | ,m             |       | 1 |
| Analysis/AN                                                                      |                    |                |       | _ |
| Classification/CL (                                                              |                    |                |       |   |
| Economics/EC (ii)                                                                |                    |                |       |   |
| Education/ED (=)                                                                 |                    |                |       |   |
| Epidemiology/EP                                                                  |                    |                |       |   |
| Equipment And Supplies/ES                                                        |                    |                |       |   |
| Ethical Issues/El (III)                                                          |                    |                |       |   |

Hint: if you're not sure if a subject heading is the right one, click on the scope notes icon:

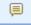

Search Database

Click the Search Database button:

You will see that your subject headings search appears like this on your search history

| Search ID#     Search Terms       S2     S (MH "Passive Smoking") |
|-------------------------------------------------------------------|
| S2 N(MH "Passive Smoking")                                        |
|                                                                   |
| S1 S1 TI "passive smoking" OR AB "passive smoking"                |

## 5. How to combine search terms with OR and AND

Combine your search terms and subject headings by selecting the line numbers you want to combine. Then click **Search with OR**:

| 🗹 S    | Select / deselect all Search with AND Search with OR Delete Searches |                                              |  |  |  |  |  |  |  |
|--------|----------------------------------------------------------------------|----------------------------------------------|--|--|--|--|--|--|--|
| $\sim$ | Search ID# *                                                         | Search Terms                                 |  |  |  |  |  |  |  |
|        | S2                                                                   | MH "Passive Smoking")                        |  |  |  |  |  |  |  |
|        | S1                                                                   | TI "passive smoking" OR AB "passive smoking" |  |  |  |  |  |  |  |

In the below example, line S3 combines the results for one concept (passive smoking) and line S6 for the second concept (cancer). Line S7 combines these two concepts with AND.

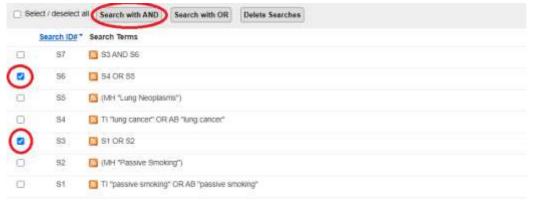

### 6. Wildcard searching and truncation

In CINAHL, a wild card is represented by the # symbol. To use the # wildcard, enter your search terms, adding the # in places where an alternate spelling may contain an extra character. CINAHL finds all citations of the word that appear with or without the extra character.

For example, type **colo#r** to find all citations containing **color** or **colour**.

In CINAHL, truncation is represented by an asterisk (\*).

To use truncation, enter the root of a search term and replace the ending with an \*. The database finds all forms of that word.

For example, type nurs\* to find nurse, nurses, and nursing, etc

### 7. Adjacency Searching

Adjacency searching is a way to search for two or more words that occur within a certain number of words from each other. The proximity operator is the letter **N** and a number (to specify the number of words). The number cannot exceed 255.

#### For example, child\* N3 asthma\*

Would include "child with asthma", "asthma in children" and "children who are asthmatic"

## 8. How to filter or limit your search results

#### Click on View Results

| 1 Se | ect / deselled a | Search with AND Search with OR | Defete Searches |                               |                       |
|------|------------------|--------------------------------|-----------------|-------------------------------|-----------------------|
|      |                  | Search Terms                   |                 | Search Options                | Artiste               |
| Ċ1   | 87               | C SLAND 96                     |                 | Search modes - Boolean Phrase | Gi View Secults (321) |

#### Your results will look like this:

| Refine Results                                                                 | StateCh Reside: 1 - 60 of 321                                                                                                    | Page Options + Shara +                                                   |
|--------------------------------------------------------------------------------|----------------------------------------------------------------------------------------------------|--------------------------------------------------------------------------|
| Current Search *                                                               | Spotlight: Understanding Lung Cancer in Never-Smokers.                                                                                                    | Rea                                                                      |
| Boolean/Phrase:<br>SSAND36                                                     | Nation Carbin Concelling Tenso. V500002, H4(V). IS-III. (1)() (4/Hock-pictorial) (SON-0270-2204-AV-1544677730<br>Subjects: Long Vecologists: Non-devices                                                                                                    |                                                                          |
| Land To *                                                                      | Analysis Pull Not Via Linkey Live                                                                                                    |                                                                          |
| Antraci Available                                                              | 2 Tobacco use disorder and the lungs.                                                                                                    | im.                                                                      |
| Team 200<br>Date 2003                                                          | exclusion statuction (velocities, requirement Additional, Regional Additional, Regional Additional, Regional Additional, Regional Additional, Regional Additional, Regional Additional Additadition    | D-19 Non-sinjuten with<br>on and management of<br>er all any age confers |
| Source Types<br>Arrheude<br>Arrheude<br>Aratiene Joanies (35)<br>Magidnes (35) | Subjects: Sublame Use Decision Complexities Lang Physicpathology: Administry Diverse. Dimon. Clinitective Reit Factors. Lang Neeplaume Reit Factors. Becking Complexities, Becking Complexities, Becki | nitry Tao'i Machina Shé                                                  |
|                                                                                | A REAL PROPERTY AND A REAL PROPERTY AND A REAL PROPERTY A REAL PROPERTY A REAL PROPERTY AND A REAL PROPERT |                                                                          |
| CELIA-(2)<br>D Books (1)<br>C Desarchitemes (1)                                | > rejectory of smoking behaviour during the first 6 months after diagnosis of lung cancer: A study from Tawan.                                                                                                    |                                                                          |

On the results page, **you can filter down or limit your results** by publication date, language, gender etc. on the left-hand side options bar.

## 9. How to save individual results

You can save individual results by **clicking the folder icon.** The database will display folders to which you can save the result; **My Folder** is the default option, but you can set up other, named, folders. **Click this link** and the item(s) selected will be saved:

| learch Res | uta: 1-50.0F321                                                                                               |                               | D fun+ |
|------------|----------------------------------------------------------------------------------------------------|-------------------------------|--------|
| Spotlig    | ht: Understanding Lung Cancer in Never-Smokers.                                                               | * My Exiliar<br>• Ning campan | 0      |
| 1211       | Nalley, Catton Cincology Times, 1/6/2022, 44(1), 16-16, (1p) (Ankcle - pictorial) ISSN 0275-2234 AV 154467735 | 2.2.1                         | -      |
|            | Subjects: Lung Neopastria, Non-Smokins                                                                        | •                             |        |
| Academic   | Pull feat via Lipkey Link                                                                                     |                               |        |

### 10. How to export results

#### To export results, click on Folder:

| E.S. | Publications CINAHL Subject Headings Clied Referen                    | nces - Citation Matcher - More + |            | -Folder |
|------|-----------------------------------------------------------------------|----------------------------------|------------|---------|
|      | Searching: CINAHL.   <u>Choose Databases</u><br>Suggest Subject Terms |                                  |            |         |
| Ħ.,  |                                                                       | Select a Field (optional) *      | Search     |         |
|      | AND -                                                                 | Select a Field (optional) -      | Citar (7)  |         |
|      | AND +                                                                 | Select a Field (optional) *      | <b>⊕</b> ⊝ |         |
|      | Basic Search Advanced Search Search History +                         |                                  |            |         |

#### Select the results you would like to export and click on the output format / action

From here you can print or save your results as a file, send them via email, export to reference management software:

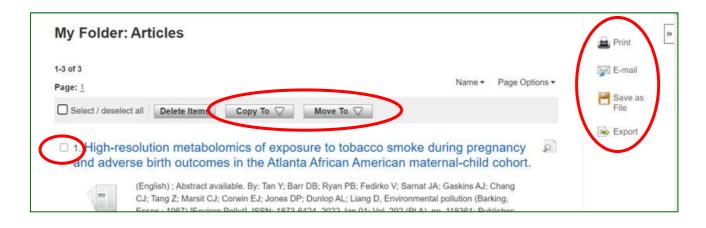